## **AL812M** 多路温度巡检仪

#### 一、概述

AL812M 型(输入12路)多路温度巡检变送仪,采用单片机微型计算机控制,主要应用于建材、化工、 电力、医药等众多行业。它具有自动巡回检测,定点检测,步进巡检等功能。可任意设定报警温度点,既 有报警点分点报警继电器输出,也有报警公共继电器输出,同时具有铂电阻接线故障自动显示功能与故障 报警继电器输出。该巡检仪还具有 12 路温度变送输出(4-20mA)。此仪表测量精度高、可靠性高、使用 简单方便。

# 二、标准规格

- 1、测量范围:0.0—100.0℃。
- 2、输入方式:三线制铂电阻输入。
- 3、显示分辨力 0.1℃。
- 4、巡检路数 12 路。
- 5、显示方式:a、测量值 LED 四位数字
	- b、路 数 LED 两位数字
	- c、报 警 LED 发光管

6、精 度:0.5 级。

- 7、传输信号:4-20mA 对应 0.0-100.0℃。
- 8、报警方式:发光二极管与继电器输出,报警继电器触点容量 AC220C 1A。

9、报警组数:12 路分点上限报警继电器触点输出,1 路超限公共报警继电器触点输出,1 路故障报警 继电器触点输出。

- 10、仪表另带一个蜂鸣器音响输出,在报警或故障时发声,可用按键消音。
- 11、电源电压:AC220V±10%。
- 12、使用环境:温 0-40℃,相对湿度<85%。
- 13、外形尺寸:212X150mm。
- 14、开孔尺寸:202X145mm。

#### 三、接线方式

仪表背板接线图:

F

| 左1+ [o ]<br>左1<br>左1A<br>电流<br>右1A   0   <br>中1A<br>COM<br>οu<br>ᅃ<br>ΙOΙ<br>οu<br>左1B<br>左2<br>电流<br>左2+<br>中1B<br>右1B<br>COM<br>$\circ$ .<br>lo ∎<br>$\circ$ .<br>$\circ$ .<br>lo s<br>$\circ$ .<br>左1B<br>左3<br>接<br>左3+<br>地线<br>中1B<br>右1B<br>o ∎i<br>$\circ$ $\blacksquare$<br>01<br>lo e<br>$\circ$ :<br>$\circ$ $\bullet$<br>零<br>左2A<br>线<br>左4<br>左4+<br>中2A<br>右2A<br>οı<br>lo∎<br>01<br>lo∎<br>io s<br>$\circ$ .<br>$+1$<br>线<br>左2B<br>中1+<br>相<br>中2B<br>右2B<br>٥N<br>$\overline{\mathbf{0}}$<br>lo ∎<br>lo i<br>oι<br>$\circ$ .<br>报警<br>左2B<br>中2<br>中2B<br>右2B<br>中2+<br>COM<br>o ∎l<br>$\overline{0}$ .<br>lo r<br>۱o۱<br>lo ∎<br>$\circ$ .<br>报警<br>左3A<br>中зд<br>右3A<br>中3<br>中3+<br>COM<br>o sl<br>$\overline{\mathbf{0}}$<br>lo r<br>lo i<br>$\circ$ $\bullet$<br>lo t<br>报警<br>左3B<br>中3B<br>右3B<br>中4+<br>中4<br>$\circ$ :<br>οH<br>COM<br>0 L<br>o۱<br>$\circ$ 1<br>io ∎<br>超温报警<br>右3B<br>左3B<br>中3В<br>右1+<br>右1<br>$\circ$ .<br>οu<br>lo ∎<br>$\circ$ 1<br>$\circ$ :<br>lo s<br>超温报警<br>左4A<br>中4A<br>右4A<br>右2+<br>右1<br>$\circ$ $\bullet$<br>o r<br>lo ∎<br>$\circ$ .<br>$\circ$ .<br>io r<br>故障报警<br>左4B<br>中4B<br>右4B<br>右3+<br>右1<br>0 II<br>$\circ$ :<br>01<br>lo t<br>o۱<br>$\circ$ .<br>左4B<br>故障报警<br>中4B<br>右4B<br>右1<br>右4+ o∎<br>$\circ$ :<br>$\overline{\mathbf{0}}$<br> o∎<br> o∎ <br>$\overline{\mathbf{0}}$<br>电流输出<br>报警输出<br>铂电阻输入 |
|----------------------------------------------------------------------------------------------------|
|----------------------------------------------------------------------------------------------------|

注 1: 铂电阻接线方式为

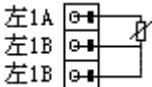

# 其余通道同左 1A 通道。

注 2: 电流输出接线方式为

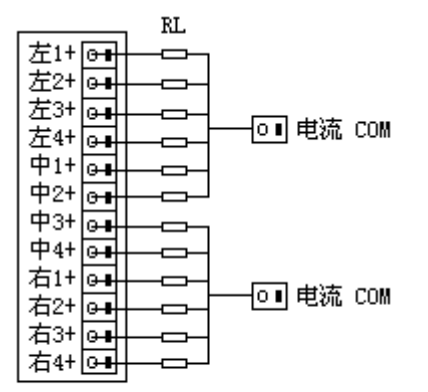

说明: RL为负载电阻应《= 500欧姆

注 3: 报警输出接线方式为

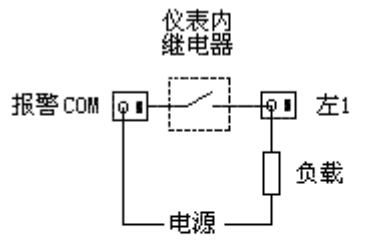

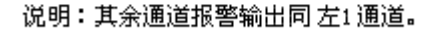

触点容量 AC220V 1A 或 DC24V 1A.

注 4:公共超温报警输出接线方式为

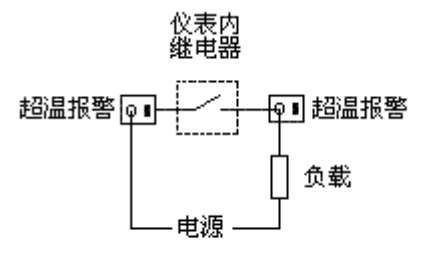

说明: 触点容量 AC220V 1A 或 DC24V 1A.

注 5: 公共故障报警输出接线方式为

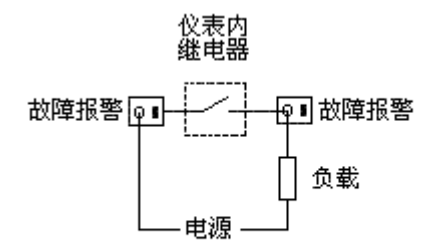

说明: 触点容量 AC220V 1A 或 DC24V 1A。

### 四、面板显示及按键功能

设定(PROG)键。在巡检状态按下该键进入设定 1 通道报警值菜单显示状态,此时通道显示"01"、温度 显示窗口显示"AL-H",再次按下该键,设置程序向下进一步。直到所有菜单翻完回到正常巡检状态。正常 巡检时如果温度显示窗口显示"OPEN"同时对应通道报警灯显红色,则说明该通道有铂电阻开路错误应检查 接线与铂电阻温度传感器。如果温度显示窗口显示"EERR"同时对应通道报警灯显绿色,则说明该通道有铂 电阻短路错误应检查接线与铂电阻温度传感器。

巡检(ENTER)键。在定点显示状态下按下该键使仪表工作于巡检模式,每 5 秒通道增加 1。在设定菜单 显示状态按下该键使仪表进入设定值修改状态,在设定值修改状态按下该键则使仪表返回设定菜单显示状 态。

步进(UP)键。在仪表工作于自动巡检状态时按下该键,则快速显示下一通道的通道号与对应温度值,可 用该键快速到达想要定点观察的通道。在设定值修改状态时按下该键可使当前修改值数值增加。

定点(DOWN)键。在仪表工作于自动巡检状态时,按下该键可使仪表停止巡检功能一直显示当前通道的 温度值。在设定值修改状态时按下该键可使当前修改值数值减小。在设定菜单显示状态下按下该键可使仪 表退出设定快速返回自动巡检状态。在蜂鸣器发声时按下该键可关闭蜂鸣器发声。

# 五、菜单含义

本仪表用户可对仪表参数进行修改,对于 1 到 13 号参数的修改必须将 14 号参数设定为 550。对 15—3 8 号参数设定必须将 14 号参数设置为 770 方能显示与设定这些参数。当 14 号参数不为 550 是只能显示各 通道报警值不能修改。

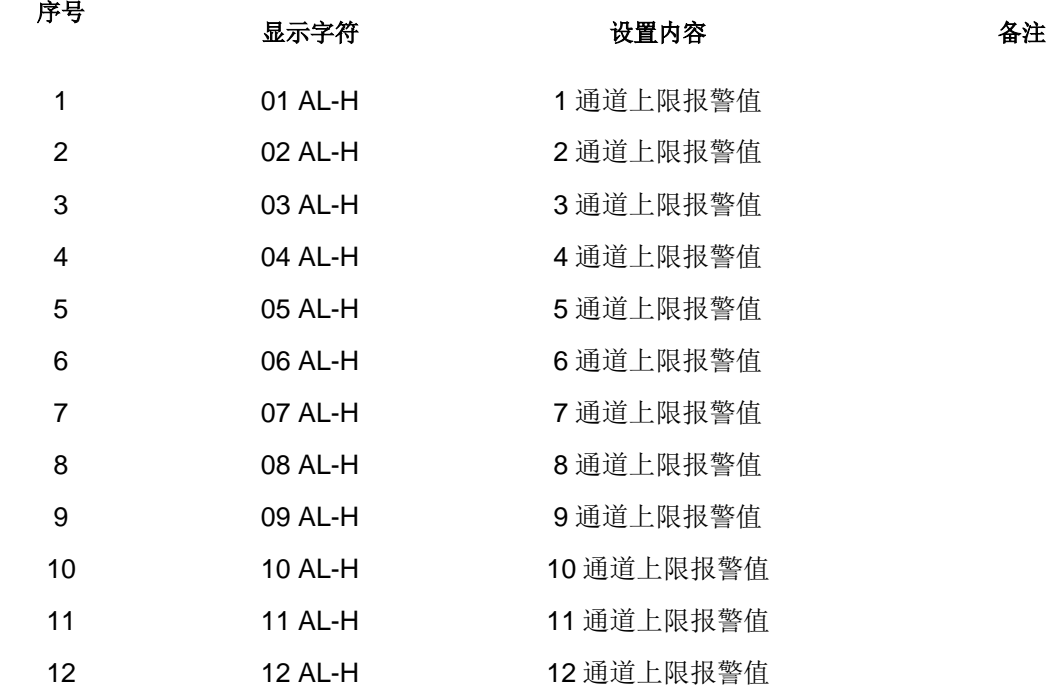

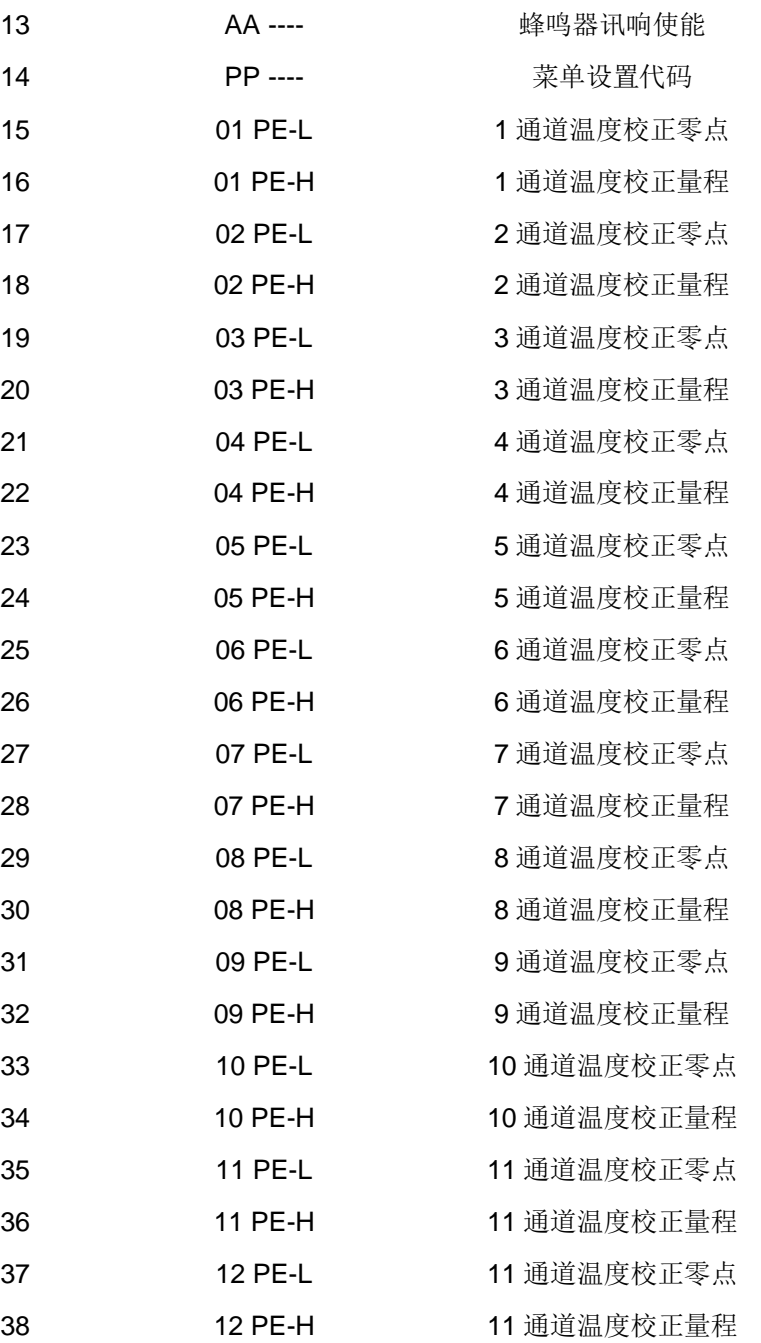

# 六、菜单设置方法

、仪表接通电源后,首先通道显示"AL"、温度窗口显示"-812",3 秒钟后仪表进入自动巡检状态。

2、按一下设定(PROG)键,通道显示"01"温度窗口显示"AL-H",此时按下(ENTER)键,通道显示"01",温 度窗口显示 1 通道上限报警值, 按"UP"或"DOWN"键可修改 1 通道上限温度报警值(前提是参数"PP ----" 必须先设定为"0550")。修改完毕按"ENTER"键回到菜单显示状态。再按"PROG"进入下一菜单,或再按"D OWN"键返回自动巡检状态。当温度超过此设定值时,报警指示灯显红色,对应报警继电器闭合,公共报 警继电器也闭合。

、其它通道上限报警值设定同 1 通道报警值设定。

4、按"PROG"键翻到菜单"AA----"时,按"ENTER"键,在按"UP"或"DOWN"键设置蜂鸣器讯响使能,当 显示"AA0010"时蜂鸣器在仪表出现报警时或仪表出现接线错误时发声有效,若设定为"AA0000"时屏蔽蜂鸣 器发声。

5、按"PROG"键翻到菜单"PP----"时, 按"ENTER"键, 在按"UP"或"DOWN"键设置菜单设置代码, 当显 示"PP0550"时仪表允许修改各通道报警值,若设定为"PP0770"时允许校正各通道温度值。

6、1 通道温度校正,首先将标准铂电阻箱接到 1 通道的输入端子上,按"PROG"键翻到菜单"01 PE-L" 时, 按"ENTER"键,将标准电阻箱调到 100.00 欧姆, 待显示数字稳定后按下"ENTER"键, 再按"PROG"键, 此时显示"01 PE-H",按"RNTER"然后将铂电阻箱调到 138.50 欧姆,待显示数字稳定后按下"ENTER"键回到 菜单显示模式。这样 1 通道温度校正完毕。修改完毕。再按"PROG"进入下一菜单, 或再按"DOWN"键返 回自动巡检状态。

7、其他通道温度校正同 1 通道。

# 七、传输输出调校

打开仪表机箱,调节内部每一路对应电位器,使其电流输出达到精度要求。每通道转换板上电流调整零 点电位器与量程电位器位置如下图:

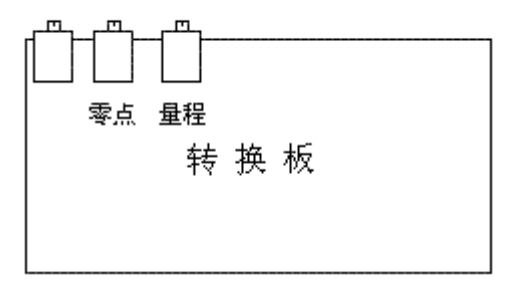

# 八、随机附件

- 1、使用说明书: 1 份。
- 2、产品合格证: 1 份。
- 3、固定支架: 2 个。
- 4、后端子安装螺丝刀 1 把。

■ 附录

# 天长市蓝宇仪表成套有限公司

电话:**0550-7316502** 传真:**0550-7311002 Http:www.lanyuyb.cn**